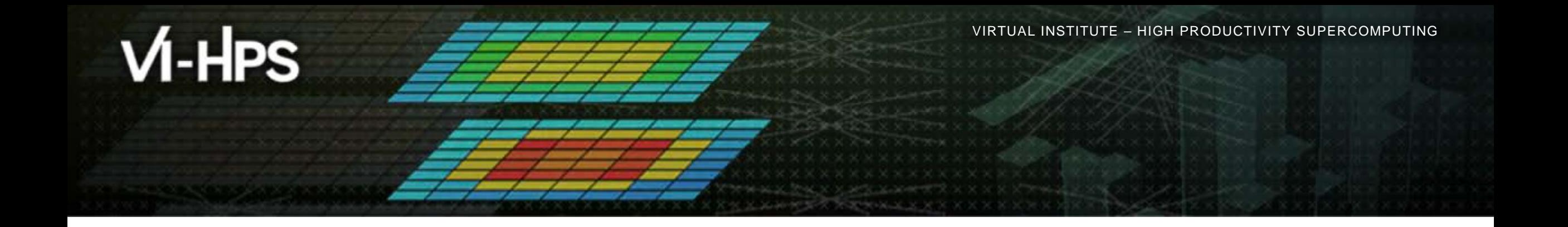

#### **Automatic trace analysis with Scalasca**

Brian Wylie Jülich Supercomputing Centre

## scalasca **D**

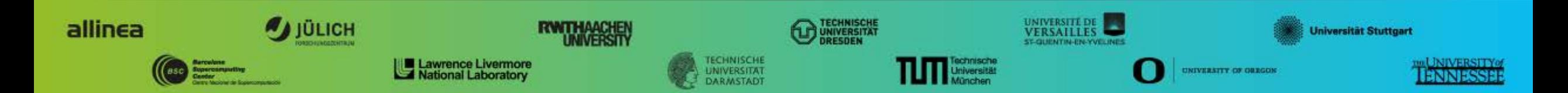

#### **Automatic trace analysis**

- Idea
	- Automatic search for patterns of inefficient behaviour
	- Classification of behaviour & quantification of significance

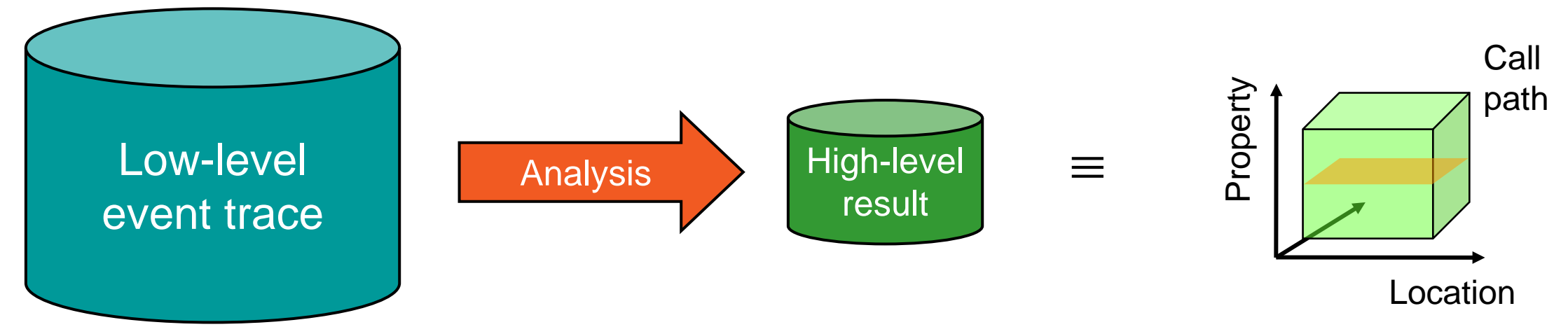

- Guaranteed to cover the entire event trace
- Quicker than manual/visual trace analysis
- Parallel replay analysis exploits available memory & processors to deliver scalability

## **The Scalasca project: Overview**

- Project started in 2006
	- **Initial funding by Helmholtz Initiative & Networking Fund**
	- Many follow-up projects
- Follow-up to pioneering KOJAK project (started 1998)
	- Automatic pattern-based trace analysis
- Now joint development of
	- **Jülich Supercomputing Centre**

Technische Universität Darmstadt - Laboratory for Parallel Programming

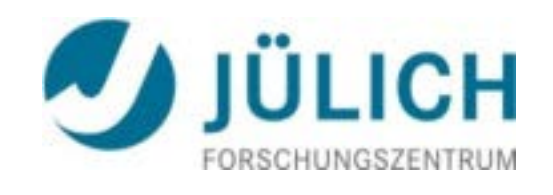

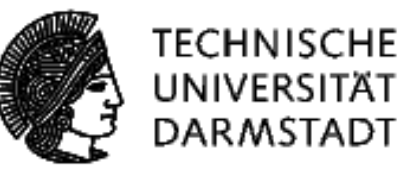

## **The Scalasca project: Objective**

- Development of a **scalable** performance analysis toolset for most popular parallel programming paradigms
- Specifically targeting **large-scale** parallel applications
	- such as those running on K computer, IBM BlueGene or Cray systems with one million or more processes/threads
- Latest release:
	- Scalasca v2.2 coordinated with Score-P v1.4 (January 2015)
		- initial support for Intel Xeon Phi (native mode only)
		- full support for traces in SIONlib format (if configured for OTF2)
		- basic support for POSIX threads and OpenMP tasking
		- added lock contention and root-cause/delay analysis
	- Scalasca v2.2.2 coordinated with Score-P 1.4.2 (June 2015)
		- **bug-fixes and optimisations**

#### **Scalasca 2.2 features**

- **Open source, New BSD license**
- **Fairly portable** 
	- **IBM Blue Gene, Cray XT/XE/XK/XC, SGI Altix, Fujitsu FX10/100 & K computer, Linux clusters,** Intel Xeon Phi (native MIC) ...
- Uses Score-P instrumenter & measurement libraries
	- Scalasca 2 core package focuses on trace-based analyses
	- Supports common data formats
		- Reads event traces in OTF2 format
		- Writes analysis reports in CUBE4 format
- Current limitations:
	- Unable to handle traces containing CUDA or SHMEM events, or OpenMP nested parallelism
	- PAPI/rusage metrics for trace events are ignored

## $M-HPS$

 $X X X X X X X X X X X X X X X X X X X X X X X X X$  / VIRTUAL INSTITUTE – HIGH PRODUCTIVITY SUPERCOMPUTING 

#### **Scalasca workflow**

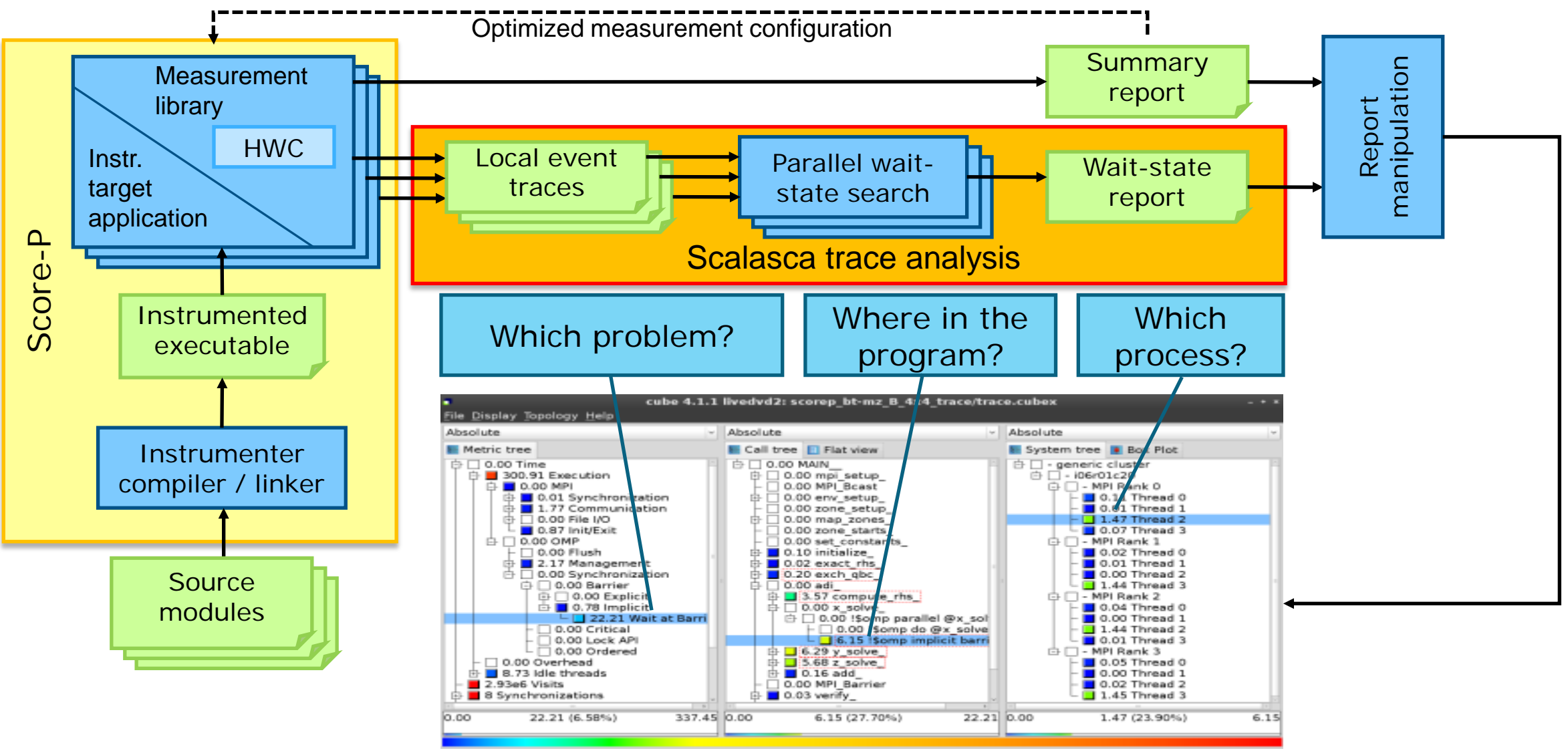

## $M$ -HPS

location

VIRTUAL INSTITUTE – HIGH PRODUCTIVITY SUPERCOMPUTING

## **Example: Wait at NxN**

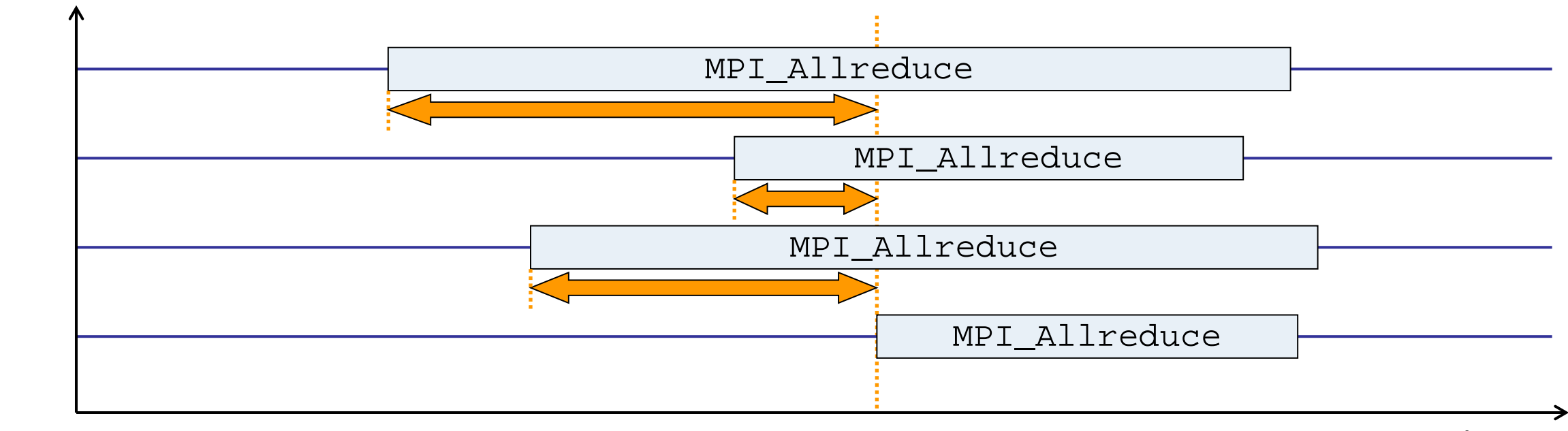

time

- Time spent waiting in front of synchronizing collective operation until the last process reaches the operation
- Applies to: MPI\_Allgather, MPI\_Allgatherv, MPI\_Alltoall, MPI\_Reduce\_scatter, MPI\_Reduce\_scatter\_block, MPI\_Allreduce

location

 $\times$   $\times$   $\times$   $\times$   $\times$   $\times$  VIRTUAL INSTITUTE – HIGH PRODUCTIVITY SUPERCOMPUTING

#### **Example: Late Broadcast**

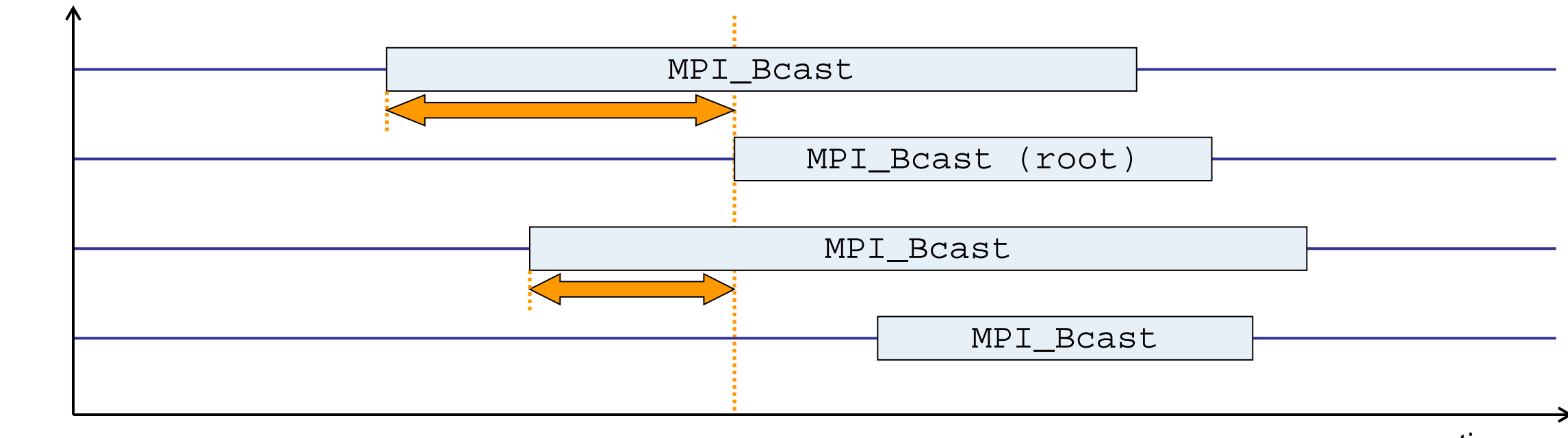

time

- Waiting times if the destination processes of a collective 1-to-N operation enter the operation earlier than the source process (root)
- Applies to: MPI\_Bcast, MPI\_Scatter, MPI\_Scatterv

VIRTUAL INSTITUTE – HIGH PRODUCTIVITY SUPERCOMPUTING

#### **Example: Late Sender**

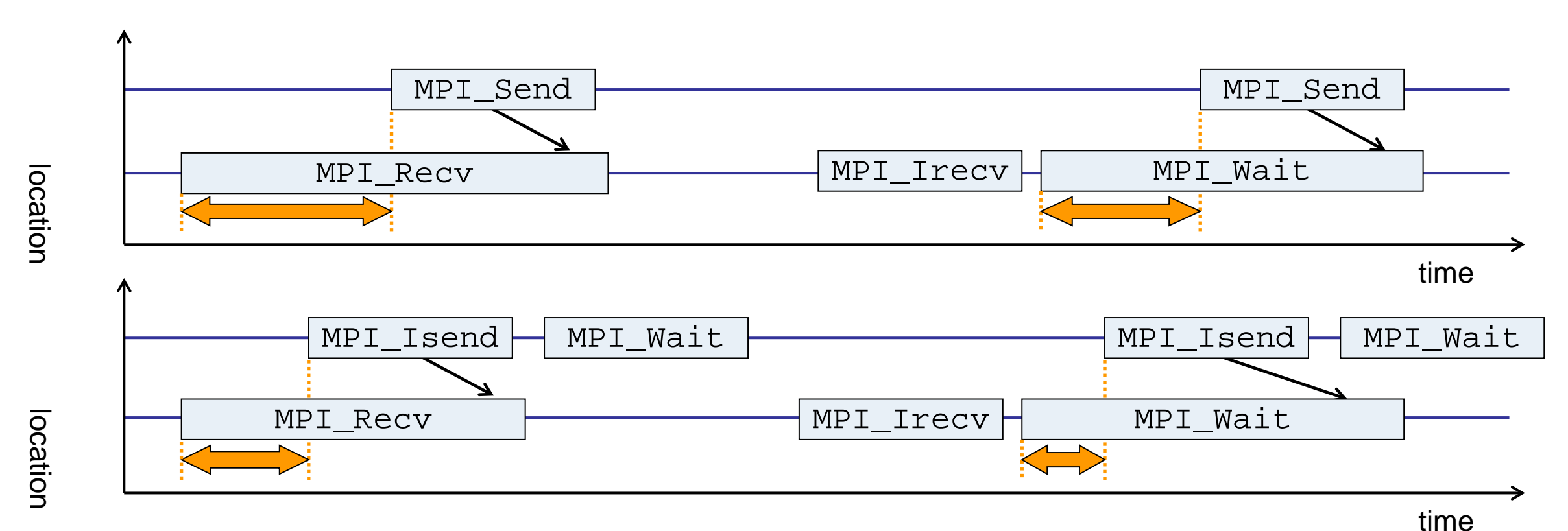

- Waiting time caused by a blocking receive operation posted earlier than the corresponding send
- **Applies to blocking as well as non-blocking communication**

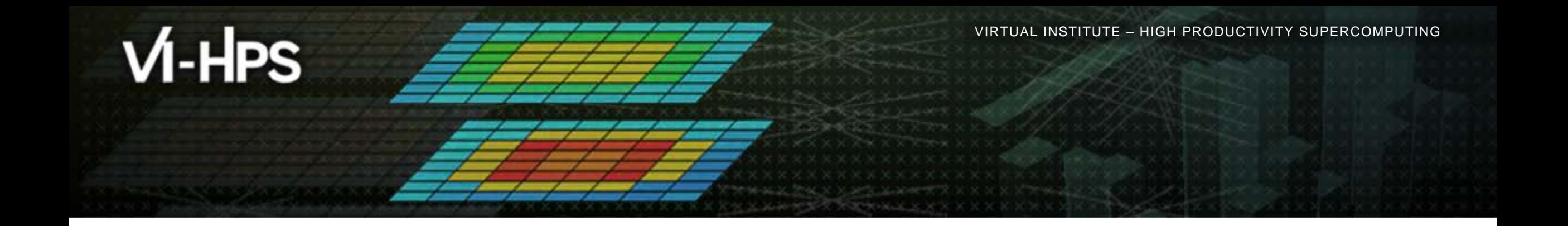

## **Hands-on: NPB-MZ-MPI / BT**

## scalasca D

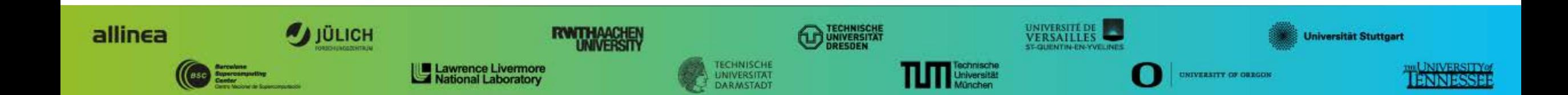

#### **Scalasca command – One command for (almost) everything**

```
% scalasca
Scalasca 2.2
Toolset for scalable performance analysis of large-scale parallel applications<br>usage: scalasca [OPTION]... ACTION <argument>...
          1. prepare application objects and executable for measurement:<br>scalasca -instrument <compile-or-link-command> # skin (using scorep)<br>2. run application under control of measurement system:<br>scalasca -analyze <application-lau
Options:<br>-c, --show-config
-c, --show-config show configuration summary and exit<br>-h, --help show this help and exit<br>-n, --dry-run show actions without taking them<br>--quickref show quick reference guide and exit<br>-v, --version show version information
```
 The 'scalasca -instrument' command is deprecated and only provided for backwards compatibility with Scalasca 1.x., recommended: use Score-P instrumenter directly

#### **Scalasca compatibility command: skin**

```
% skin
Scalasca 2.2: application instrumenter (using Score-P instrumenter)<br>usage: skin [-v] [-comp] [-pdt] [-pomp] [-user] [--*] <compile-or-link-command>
    -comp={all|none|...}: routines to be instrumented by compiler [default: all]<br>(... custom instrumentation specification depends on compiler)<br>-pdt: process source files with PDT/TAU instrumenter<br>-pomp: process source files f
     --*: options to pass to Score-P instrumenter
```
- Scalasca application instrumenter
	- Provides compatibility with Scalasca 1.x
	- Recommended: use Score-P instrumenter directly

#### **Scalasca convenience command: scan**

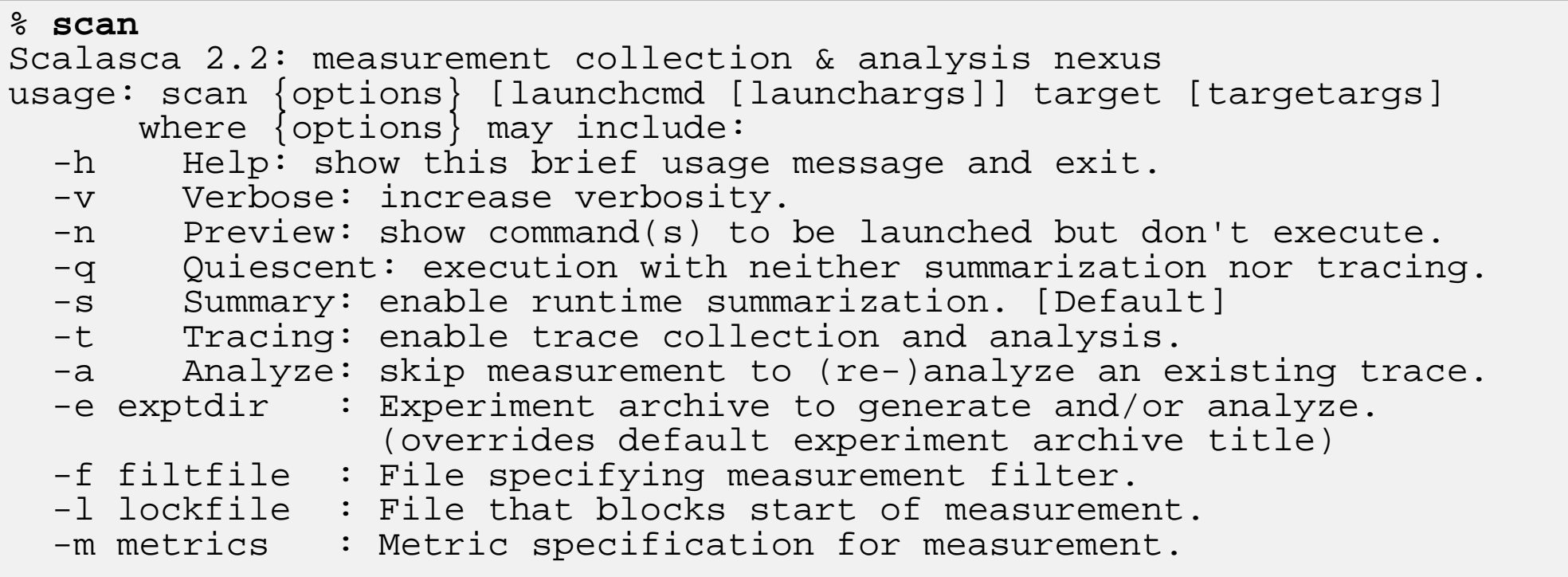

#### Scalasca measurement collection & analysis nexus

#### **Scalasca advanced command: scout - Scalasca automatic trace analyzer**

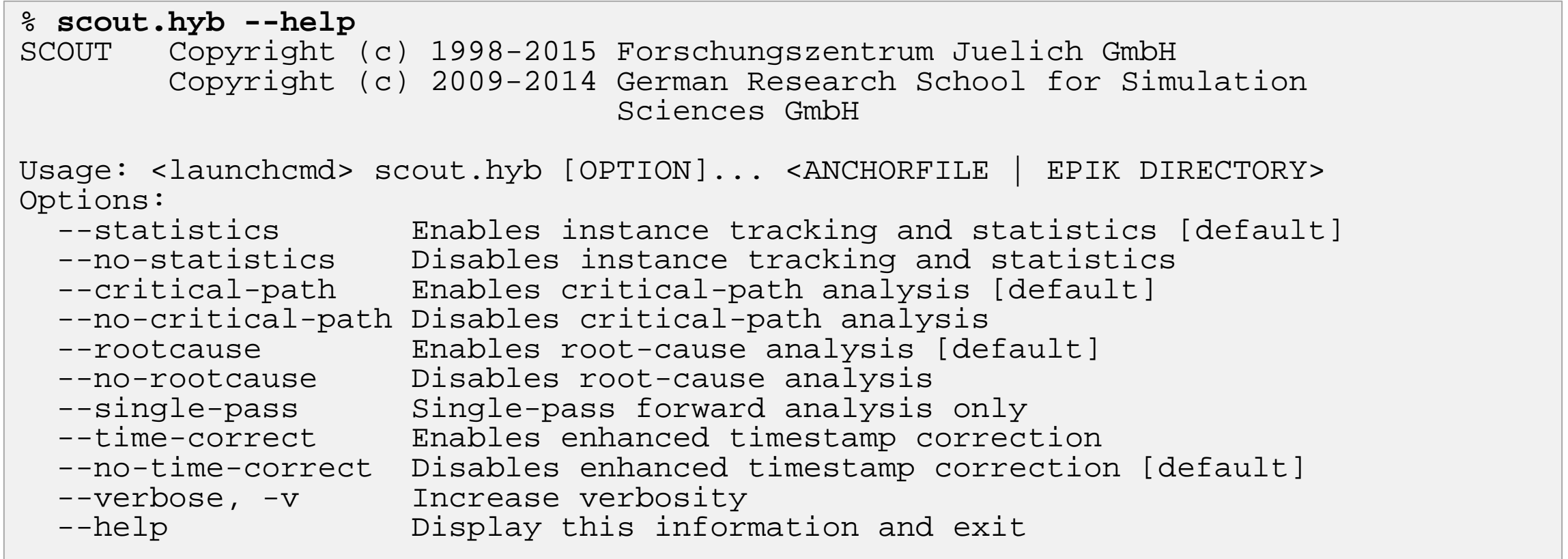

Provided in serial (.ser), OpenMP (.omp), MPI (.mpi) and MPI+OpenMP (.hyb) variants

## **Scalasca advanced command: clc\_synchronize**

Scalasca trace event timestamp consistency correction

Usage: <launchcmd> clc\_synchronize.hyb <ANCHORFILE | EPIK\_DIRECTORY>

- Provided in MPI (.mpi) and MPI+OpenMP (.hyb) variants
- Takes as input a trace experiment archive where the events may have timestamp inconsistencies e.g., multi-node measurements on systems without adequately synchronized clocks on each compute node
- Generates a new experiment archive (always called ./clc\_sync) containing a trace with event timestamp inconsistencies resolved
	- e.g., suitable for detailed examination with a time-line visualizer

#### **Scalasca convenience command: square**

```
% square
Scalasca 2.2: analysis report explorer
usage: square [-v] [-s] [-f filtfile] [-F] <experiment archive | cube file>
   -c <none | quick | full> : Level of sanity checks for newly created reports
   -F : Force remapping of already existing reports
                       : Use specified filter file when doing scoring
   -s : Skip display and output textual score report
   -v : Enable verbose mode
   -n : Do not include idle thread metric
```
Scalasca analysis report explorer

## **Automatic measurement configuration**

- scan configures Score-P measurement by automatically setting some environment variables and exporting them
	- e.g., experiment title, profiling/tracing mode, filter file, …
	- Precedence order:
		- Command-line arguments
		- Environment variables already set
		- Automatically determined values
- Also, scan includes consistency checks and prevents corrupting existing experiment directories
- For tracing experiments, after trace collection completes then automatic parallel trace analysis is initiated
	- uses identical launch configuration to that used for measurement (i.e., the same allocated compute resources)

## **Performance Analysis Steps**

- **.0.0 Reference preparation for validation**
- **-1.0 Program instrumentation**
- 1.1 Summary measurement collection
- **-1.2 Summary analysis report examination**
- **2.0 Summary experiment scoring**
- **2.1 Summary measurement collection with filtering**
- 2.2 Filtered summary analysis report examination
- 3.0 Event trace collection
- 3.1 Event trace examination & analysis

## **Setup environment**

#### **Ensure scalasca found on PATH**

- on login nodes for experiment examination & post-processing:
- **% source /home/S11505/shared/tools/setup.sh**
- **%** which scalasca

/home/S11505/shared/tools/JSC/scalasca/REL-2.2.2-tls/bin/scalasca

on compute nodes within jobscripts:

# add Scalasca backend PATH for K/FX10/FX100 compute nodes export PATH=/home/S11505/shared/tools/JSC/scalasca/REL-2.2.2-tls/**backend**/bin:\$PATH

- Change to directory containing NPB3.3-MZ-MPI sources
- Existing Score-P instrumented executable in bin.scorep/ directory can be reused

#### **BT-MZ summary measurement collection...**

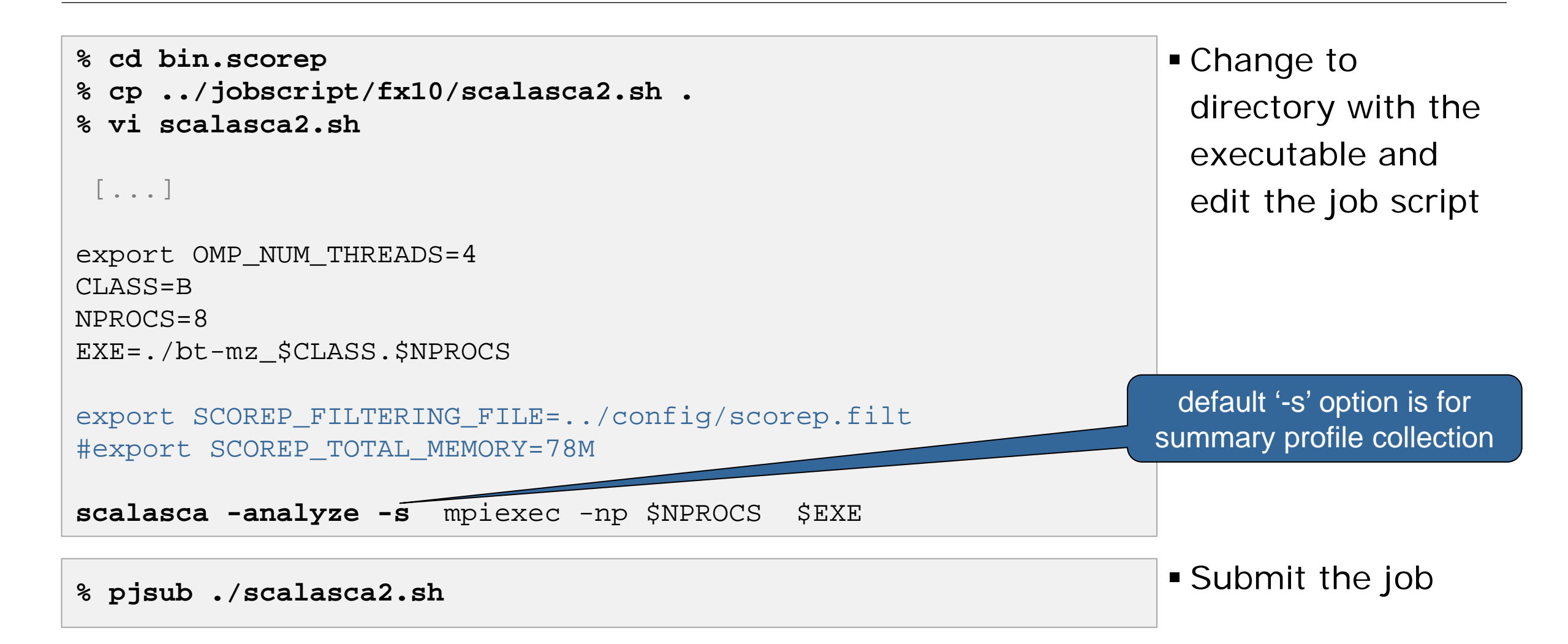

#### **BT-MZ summary measurement**

```
S=C=A=N: Scalasca 2.2 runtime summarization
S=C=A=N: ./scorep bt-mz B 8x4 sum experiment archive
S=C=A=N: Thu Sep 13 18:05:17 2012: Collect start
mpiexec -np 8 ./bt-mz_B.8
```

```
NAS Parallel Benchmarks (NPB3.3-MZ-MPI) –
    BT-MZ MPI+OpenMP Benchmark
```
Number of zones: 8 x 8 Iterations: 200 dt: 0.000300 Number of active processes: 8

```
[... More application output ...]
```
S=C=A=N: Thu Sep 13 18:05:39 2012: Collect done (status=0) 22s S=C=A=N: ./scorep bt-mz B 8x4 sum complete.

• Run the application using the Scalasca measurement collection & analysis nexus prefixed to launch command

 Creates experiment directory: ./scorep\_bt-mz\_B\_8x4\_sum

## **BT-MZ summary analysis report examination**

Score summary analysis report

**% square -s scorep\_bt-mz\_B\_8x4\_sum** INFO: Post-processing runtime summarization result... INFO: Score report written to ./scorep bt-mz B 8x4 sum/scorep.score

Post-processing and interactive exploration with CUBE

**% square scorep\_bt-mz\_B\_8x4\_sum** INFO: Displaying ./scorep\_bt-mz\_B\_8x4\_sum/summary.cubex...

[GUI showing summary analysis report]

 The post-processing derives additional metrics and generates a structured metric hierarchy

## **Post-processed summary analysis report**

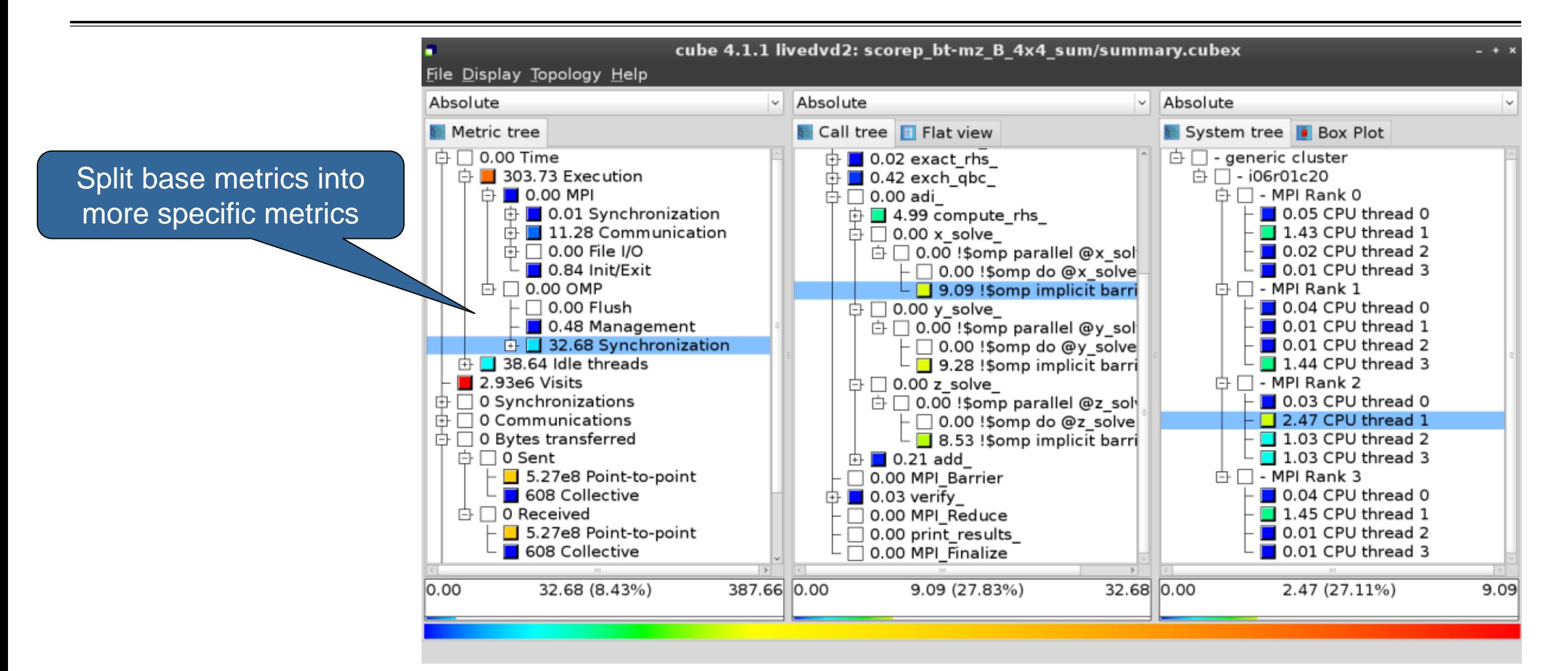

## **Performance Analysis Steps**

- **.0.0 Reference preparation for validation**
- **-1.0 Program instrumentation**
- 1.1 Summary measurement collection
- **-1.2 Summary analysis report examination**
- **2.0 Summary experiment scoring**
- 2.1 Summary measurement collection with filtering
- **2.2 Filtered summary analysis report examination**
- 3.0 Event trace collection
- 3.1 Event trace examination & analysis

#### **BT-MZ trace measurement collection...**

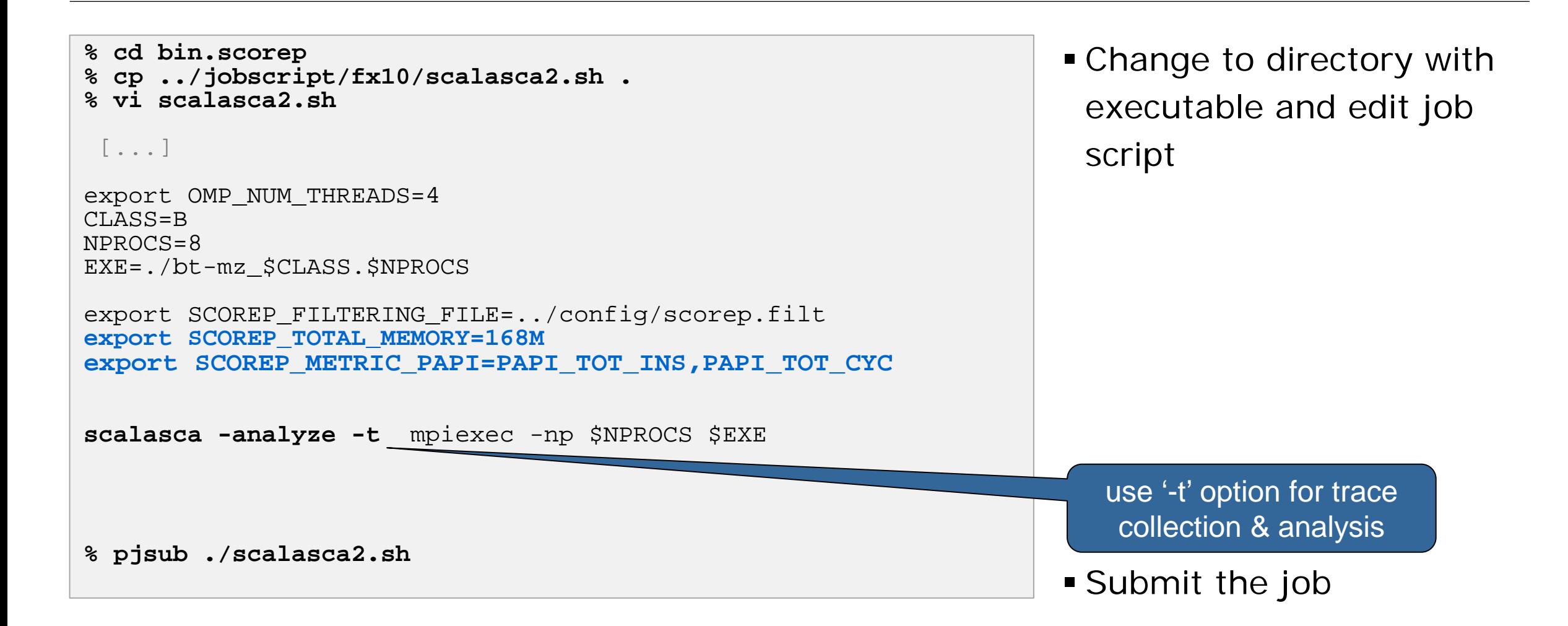

#### **BT-MZ trace measurement ... collection**

S=C=A=N: Scalasca 2.2 trace collection and analysis S=C=A=N: Fri Sep 20 15:09:59 2013: Collect start **mpiexec -np 8 ./bt-mz\_B.8**

NAS Parallel Benchmarks (NPB3.3-MZ-MPI) – BT-MZ MPI+OpenMP \ >Benchmark

Number of zones: 8 x 8<br>Iterations: 200 dt: 0.000300 Iterations: 200 dt: 0.000300<br>Number of active processes: 8 Number of active processes:

[... More application output ...]

S=C=A=N: Fri Sep 20 15:10:16 2013: Collect done (status=0) 28s

 Starts measurement with collection of trace files …

#### **BT-MZ trace measurement ... analysis**

```
S=C=A=N: Fri Sep 20 15:09:59 2013: Analyze start
mpiexec -np 8 scout.hyb ./scorep_bt-mz_B_8x4_trace/traces.otf2
Analyzing experiment archive 
                          ./scorep_bt-mz_B_8x4_trace/traces.otf2
Opening experiment archive ... done (0.019s).
Reading definition data ... done (0.178s).<br>Reading event trace data ... done (2.068s).
Reading event trace data ... done (2.068s).<br>-
Preprocessing ... done (3.789s).
  Wait-state detection (fwd) (1/4) ... done (2.889s).<br>Wait-state detection (bwd) (2/4) ... done (1.136s).<br>Synchpoint exchange (fws) (3/4) ... done (0.813s).<br>Critical-path & delay analysis (4/4) ... done (0.56done (5.413s).
Writing analysis report ... done (1.994s).
Total processing time: 34.812s
S=C=A=\bar{N}: Fri Sep 20 15:10:16 2013: Analyze done (status=0) 39s
```
 Continues with automatic (parallel) analysis of trace files

## **BT-MZ trace analysis report exploration**

 Produces trace analysis report in experiment directory containing trace-based waitstate metrics

**% square scorep\_bt-mz\_B\_8x4\_trace** INFO: Post-processing runtime summarization result... INFO: Post-processing trace analysis report... INFO: Displaying ./scorep bt-mz B 8x4 trace/trace.cubex...

[GUI showing trace analysis report]

### **Post-processed trace analysis report**

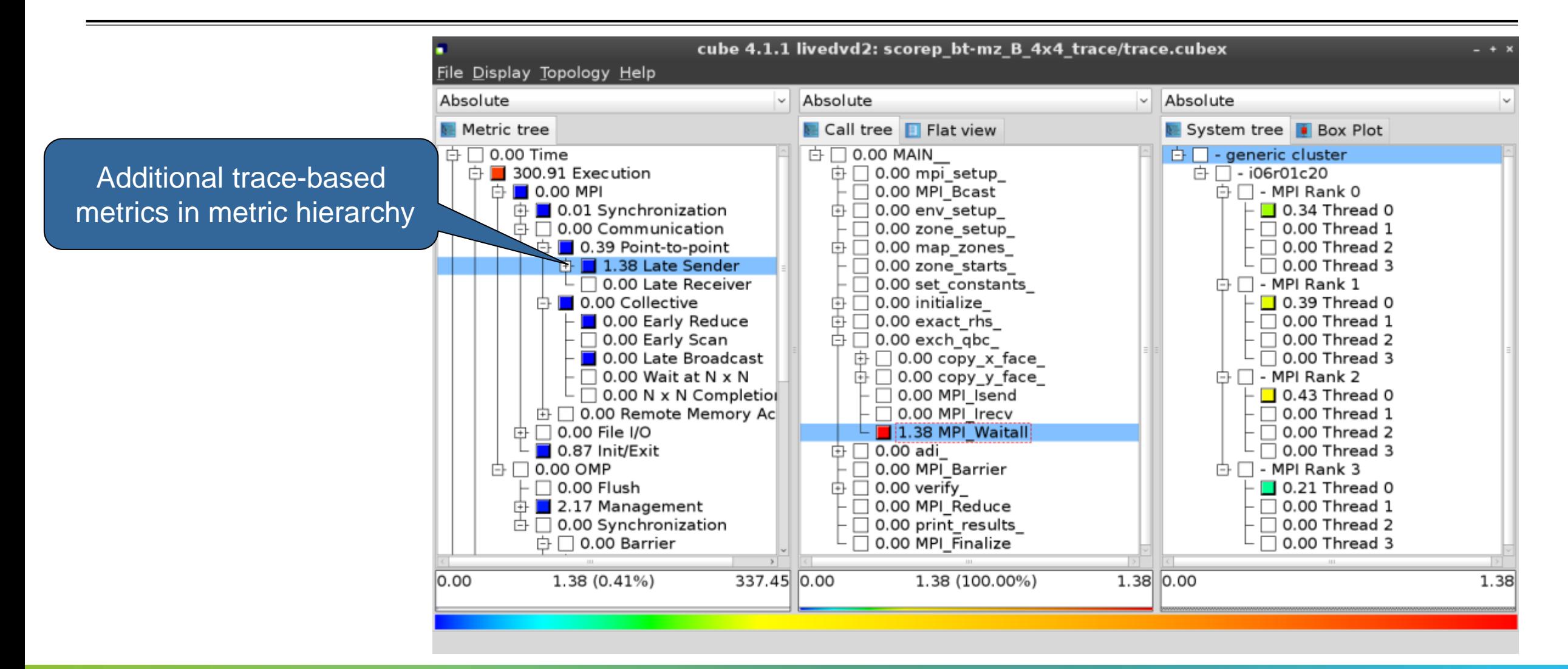

#### **Online metric description**

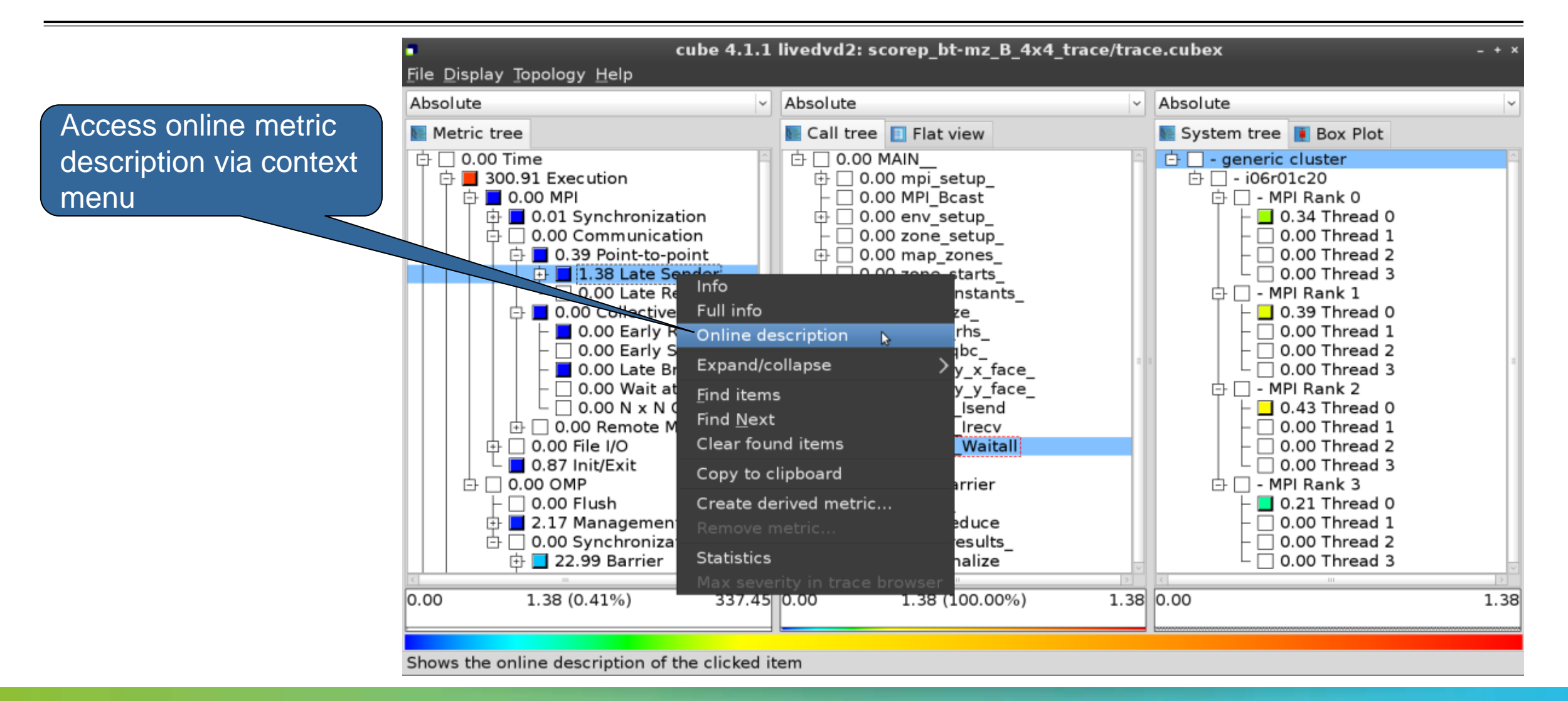

#### **Online metric description**

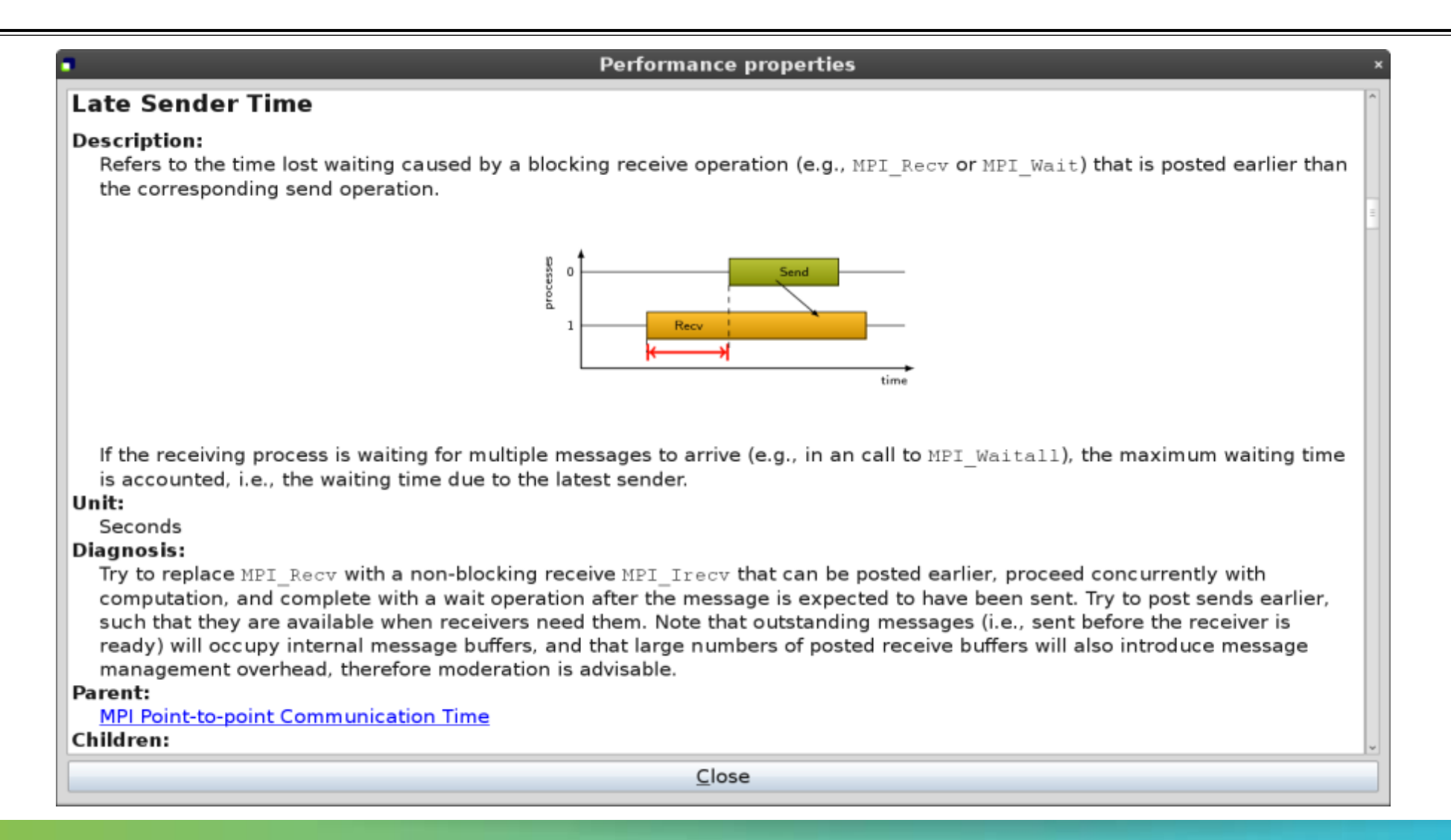

VIRTUAL INSTITUTE – HIGH PRODUCTIVITY SUPERCOMPUTING 

#### **Critical-path analysis**

 $000$ cube 4.2.1-RC2 : cubes/bt-mz C 2p64x8.cubex  $\overline{\cdot}$  $\overline{\cdot}$ Absolute Absolute  $\div$ Absolute Metric tree  $C$ all tree System tree **Flat view Box Plot** 由 2209.77 Time (sec) □ □ - machine Blue Gene/Q  $\uplus$  0.01 bt  $\overline{B}$   $\Box$  - rack 63  $2.31e7$  Visits (occ.)  $\oplus$  0.03 mpi setup  $\dot{\boxplus}$   $\Box$  - midplane 0 **中** 128 Synchronizations (occ) 0.00 MPI Bcast Critical-path profile shows  $\oplus$   $\Box$  0 Pairwise synchronizations for RMA (o  $\oplus$  0.00 env setup  $\overline{B} \Box$  - nodeboard 3 **d** 3.67e5 Communications (occ)  $\oplus$   $\Box$  - nodecard 13  $\Box$  0.00 zone setup wall-clock time impact $\overline{\Theta}$   $\Box$  - MPI Rank 0 **d** ■ 9.57e9 Bytes transferred (bytes)  $\oplus$  0.01 map\_zones  $\oplus$   $\Box$  0 MPI file operations (occ ) 0.00 zone\_starts  $\Box$  0.00 Master thread  $\oplus$   $\Box$  0 MPI file bytes transferred (bytes )  $\Box$  0.00 OMP thread 1  $\Box$  0.00 set\_constants  $\boxed{\blacksquare}$  15.62 Critical path (sec)  $\Box$  0.04 initialize  $\Box$  0.00 OMP thread 2  $\overline{D}$  0.00 Computational imbalance (sec)  $\mathbf{\uplus}$  0.02 exact\_rhs  $\Box$  0.00 OMP thread 3  $\oplus$   $\blacksquare$  1.06 exch gbc  $\Box$  0.00 OMP thread 4  $\uplus$   $\blacksquare$  0.02 adi  $-$  0.00 OMP thread 5  $\oplus$  1.49 compute rhs  $\cdot$  0.00 OMP thread 6  $\oplus$  3.74 x solve  $-$  0.00 OMP thread 7  $\oplus$  4.49 y solve  $\overline{p}$   $\Box$  - MPI Rank 1  $\uplus$  0.04 z solve □ 0.00 Master thread d 0.01 !\$omp parallel @z\_solve.prep  $\cdot$  0.00 OMP thread 1 - ■ 4.49 !Somp do @z solve.prep.f:  $\Box$  0.00 OMP thread 2 └ ■ 0.01 !Somp implicit barrier @z  $\Box$  0.00 OMP thread 3  $\pm \blacksquare$  0.13 add ⊺⊽  $\Box$  0.00 OMP thread 4 0.00 MPI Barrier  $\oplus$  0.02 verify ÷ All (512 elements)  $++$  $+ +$ 0.0000 0.0000 0.0000 15.6206 (100.0000%) 15.6206 4.4934 (28.7656%) 15.6206 4.4934  $\checkmark$ Ready

VIRTUAL INSTITUTE – HIGH PRODUCTIVITY SUPERCOMPUTING 

#### **Critical-path analysis**

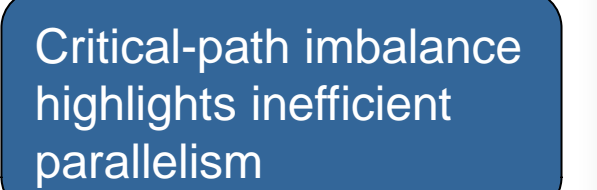

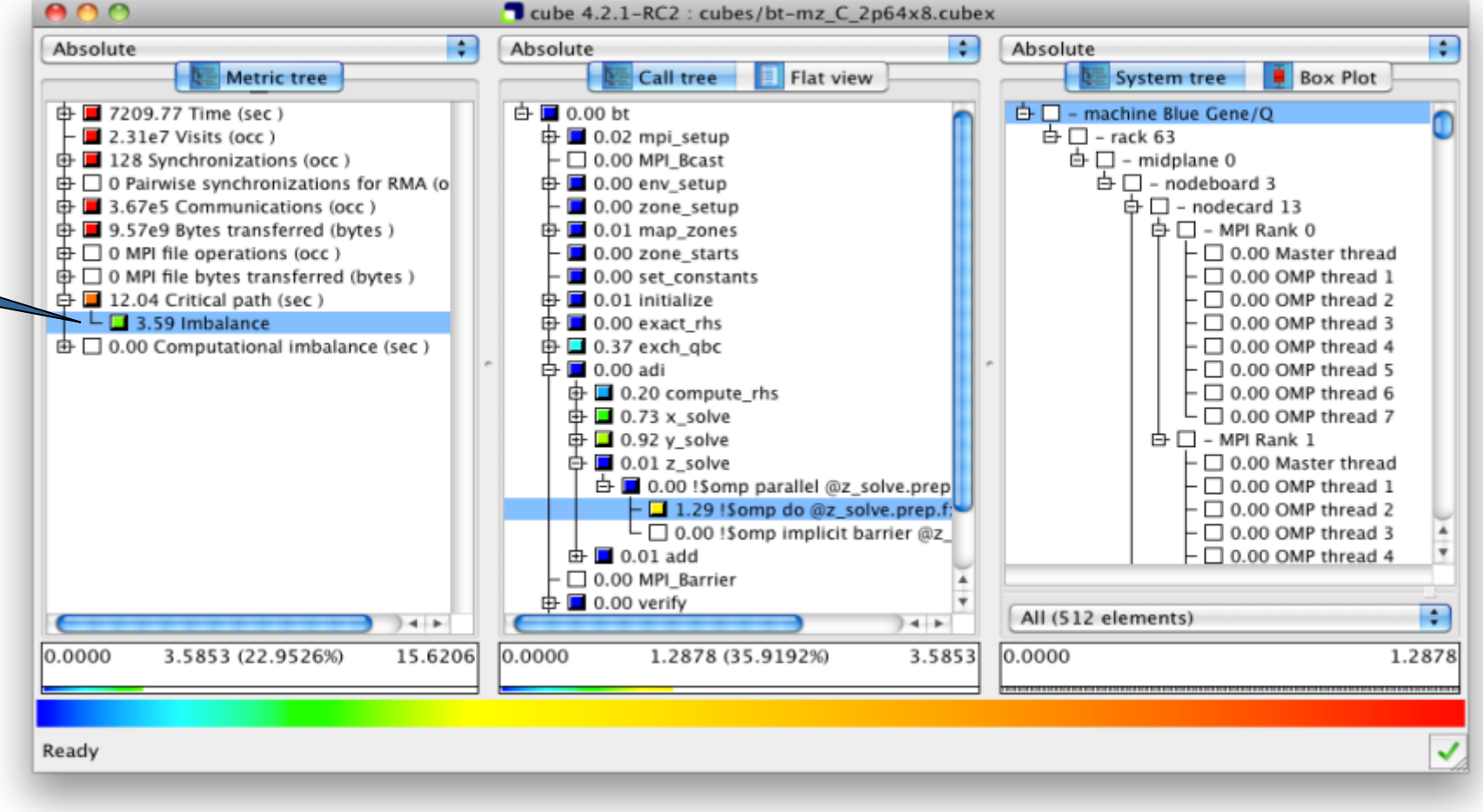

#### **Pattern instance statistics**

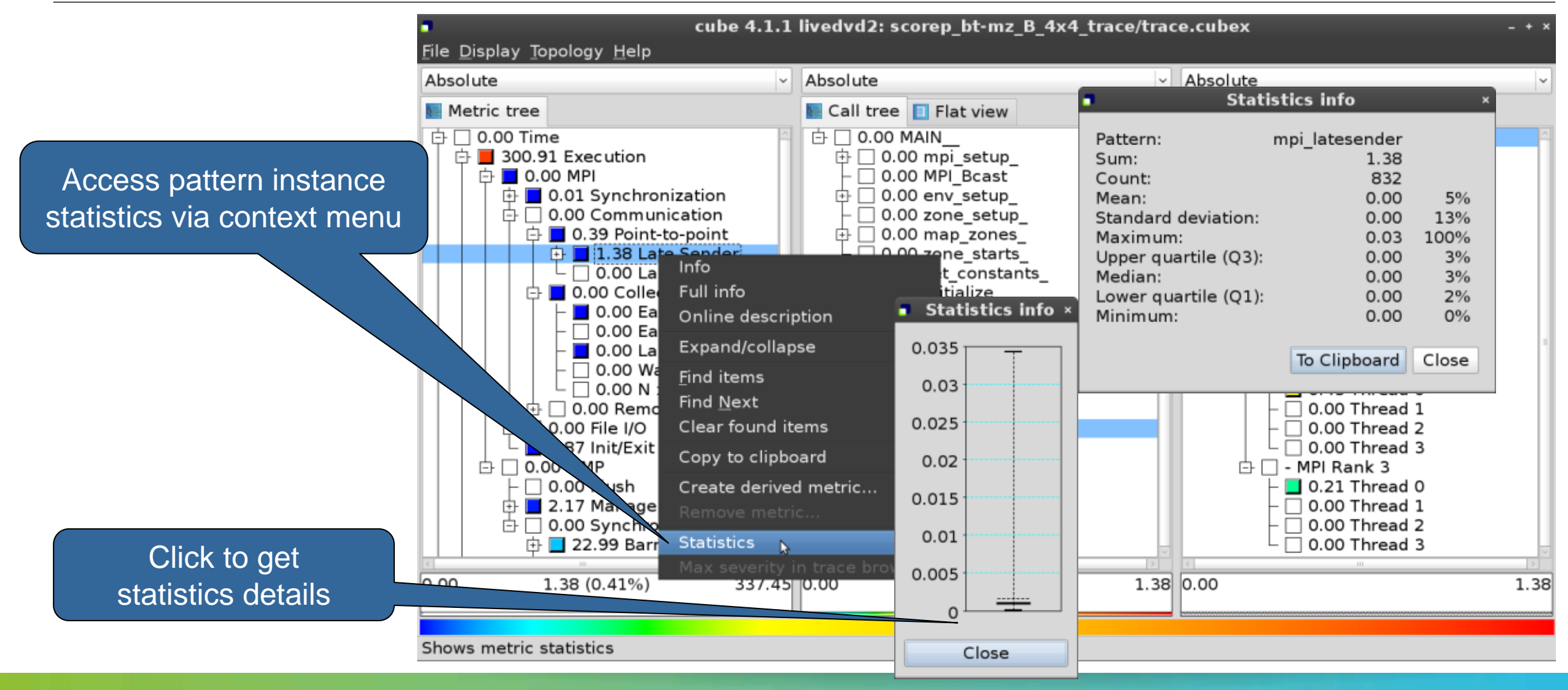

#### **Connect to Vampir trace browser**

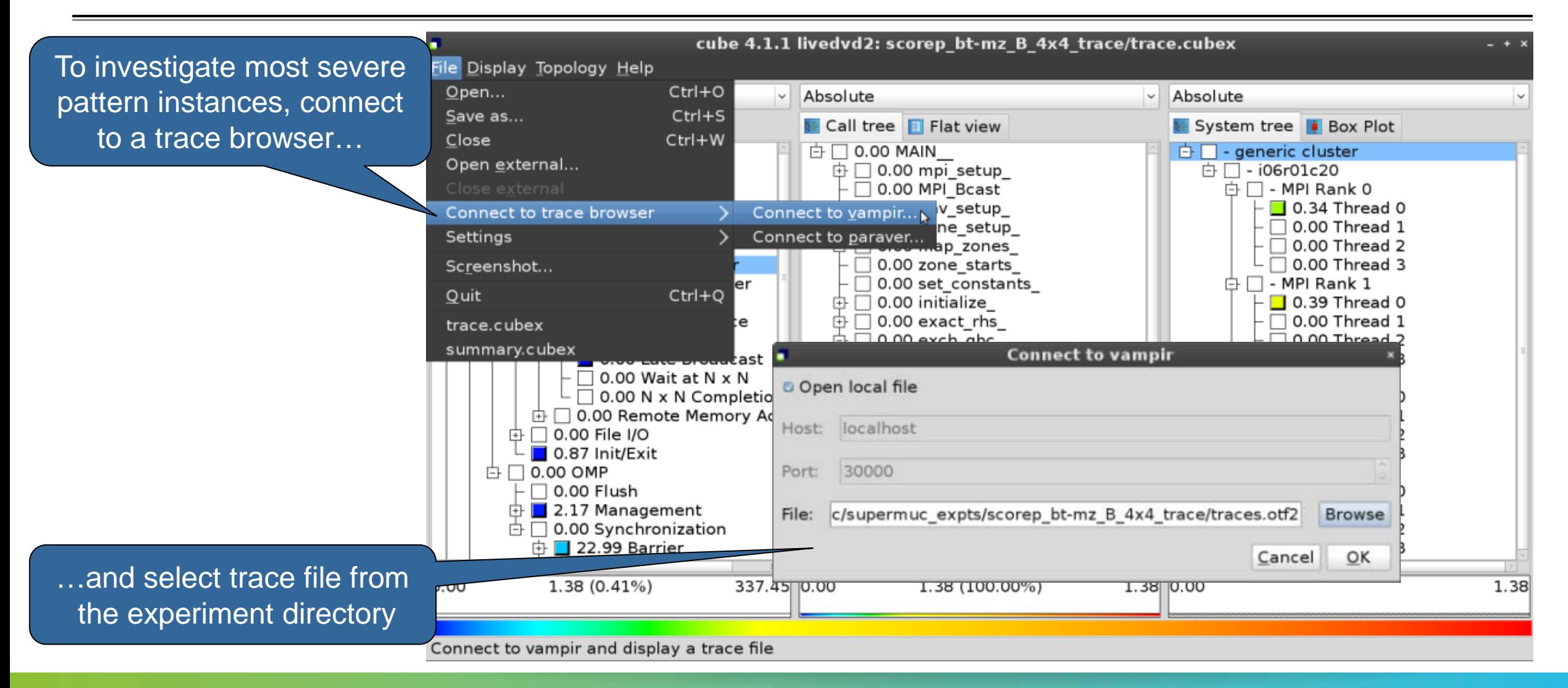

#### **Show most severe pattern instances**

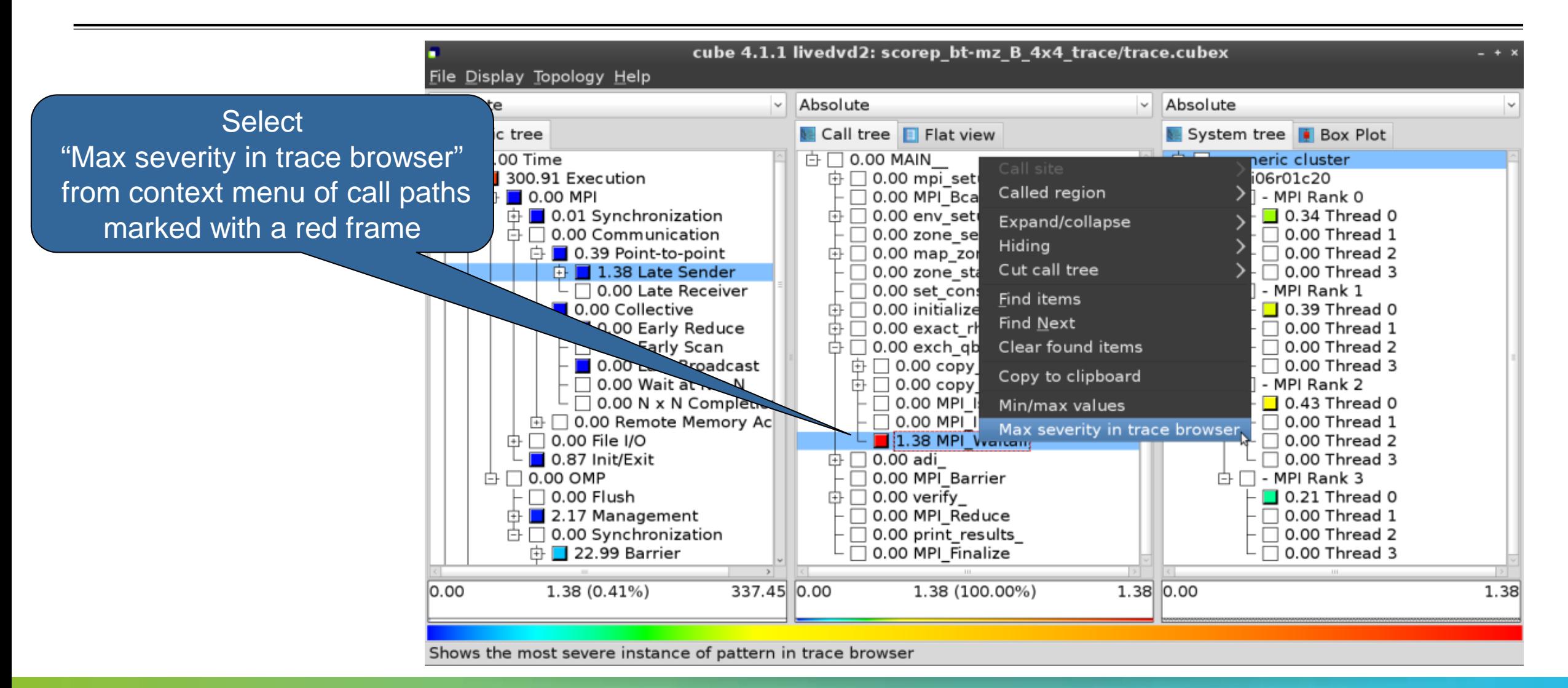

#### **Investigate most severe instance in Vampir**

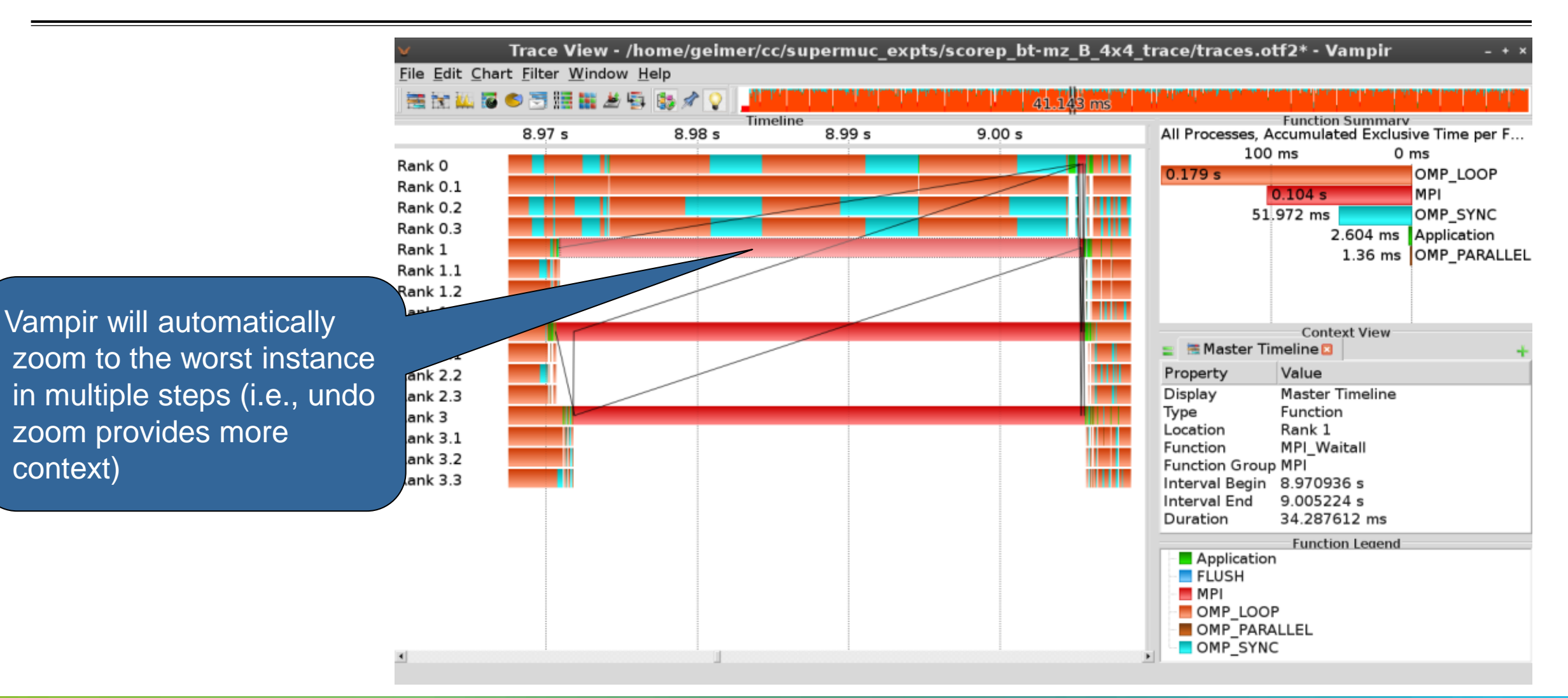

VIRTUAL INSTITUTE – HIGH PRODUCTIVITY SUPERCOMPUTING

#### **Further information**

# **Sc**alable performance **a**nalysis of **la**rge-**sc**ale parallel **a**pplications

- toolset for scalable performance measurement & analysis of MPI, OpenMP & hybrid parallel applications
- supporting most popular HPC computer systems
- available under New BSD open-source license
- sources, documentation & publications:

http://www.scalasca.or[g](http://www.scalasca.org/) mailto: scalasca@fz-juelich.d[e](mailto:scalasca@fz-juelich.de)

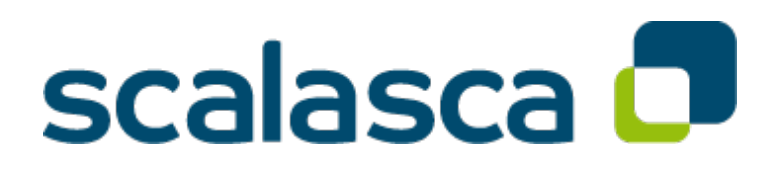

#### **BT-MZ trace analysis**

```
% OMP_NUM_THREADS=4 scan –a mpiexec –np 8 ./bt-mz_B.8
S=C=A=N: Scalasca 2.2 trace analysis
S=C=A=N: Fri Sep 20 15:09:59 2013: Analyze start
mpiexec -np 8 scout.hyb ./scorep_bt-mz_B_8x4_trace/traces.otf2
Analyzing experiment archive<br>/scorep bt-mz B 8x4 trace/traces.otf2
Opening experiment archive ... done (0.019s).
Reading definition data ... done (0.178s).
Reading event trace data ... done (2.068s).<br>Preprocessing ... done (3.789s).
Preprocessing ... done (3.789s).<br>Analyzing trace data ...
  nalyzing trace data ...<br>
Wait-state detection (fwd) (1/4) ... done (2.889s).<br>
Wait-state detection (bwd) (2/4) ... done (1.136s).<br>
Synchpoint exchange (fws) (3/4) ... done (0.813s).<br>
Critical-path & delay analysis (4/4) ..
done (5.413s).
Writing analysis report ... done (1.994s).
Total processing time: 34.812s
S=C=A=N: Fri Sep 20 15:10:16 2013: Analyze done (status=0) 39s
```
 Automatic trace analysis of existing experiment archives

 $X \times X \times Y$ IRTUAL INSTITUTE – HIGH PRODUCTIVITY SUPERCOMPUTING

#### **BT-MZ trace measurement & time-corrected analysis**

```
% SCAN_TRACE_ANALYZER=none scan –t mpiexec –np 8 ./bt-mz_B.8
S=C=A=N: Scalasca 2.2 trace collection and analysis
Info: Automatic trace analysis will be skipped!
...
S=C=A=N: Fri Mar 21: 18:00:56 2014: Collect done (status=0) 28s
S=C=A=N: ./scorep bt-mz B 8x4 trace complete.
% cd scorep_bt-mz_B_8x4_trace
% mpiexec –np 8 clc_synchronize.hyb ./traces.otf2 
# passes : 1<br>
# violated : 3362<br>
# corrected : 1610977<br>
# reversed-p2p : 233<br>
# reversed-coll : 0<br>
# reversed-omp : 3129<br>
# events : 6287852<br>
max. error : 0.000112 [s]<br>
error at final. : 0.000118 [%]<br>
Max slope : 0.0100000
% scan –a –e ./clc_sync mpiexec –np 8 ../bt-mz_B.8
S=C=A=N: Scalasca 2.2 trace analysis
S=C=A=N: Fri Mar 21 18:29:29 2014: Analyze done (status=0) 39s
S=C=A=N: ./clc_sync complete
```
 Generating a timecorrected trace and its analysis